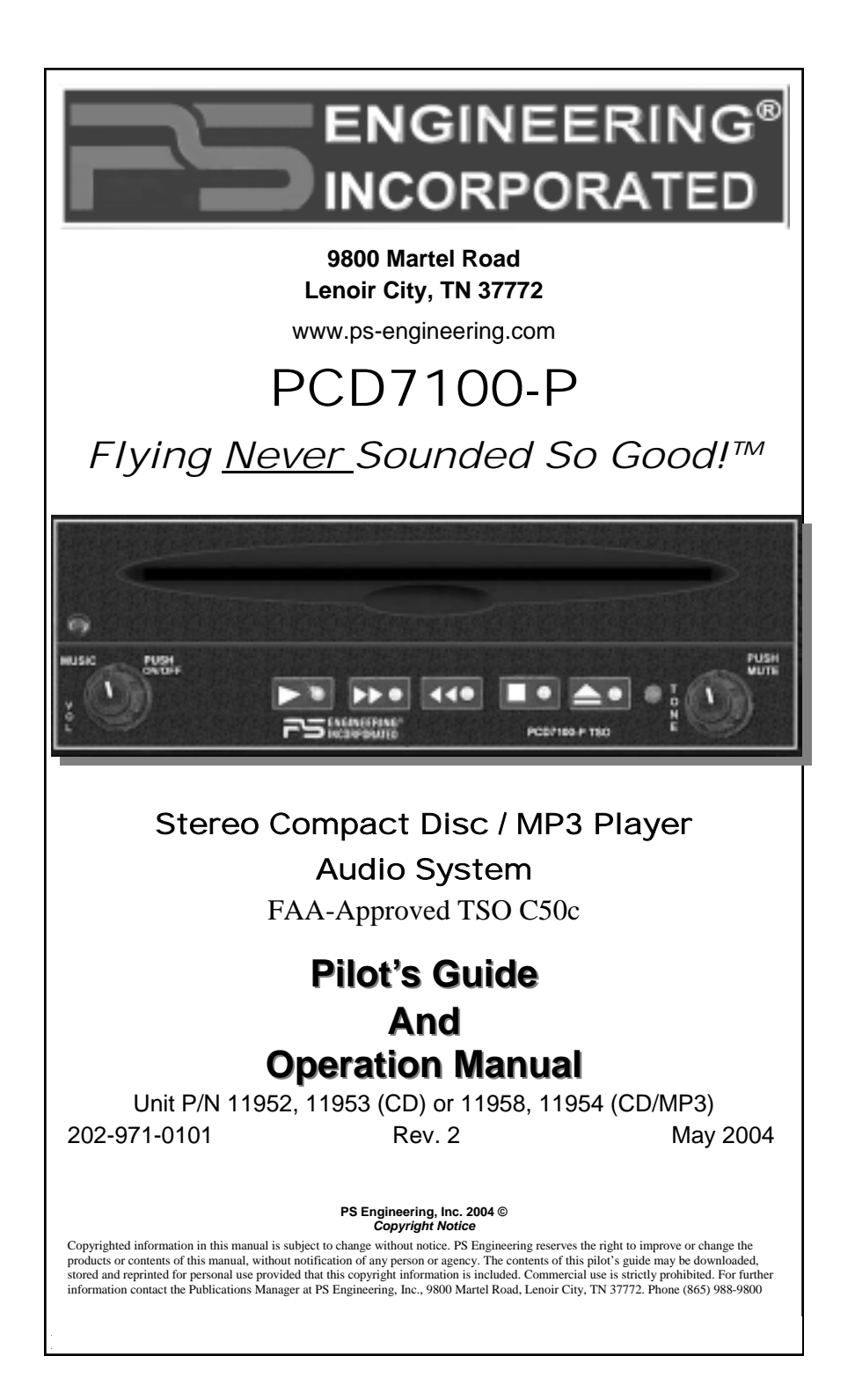

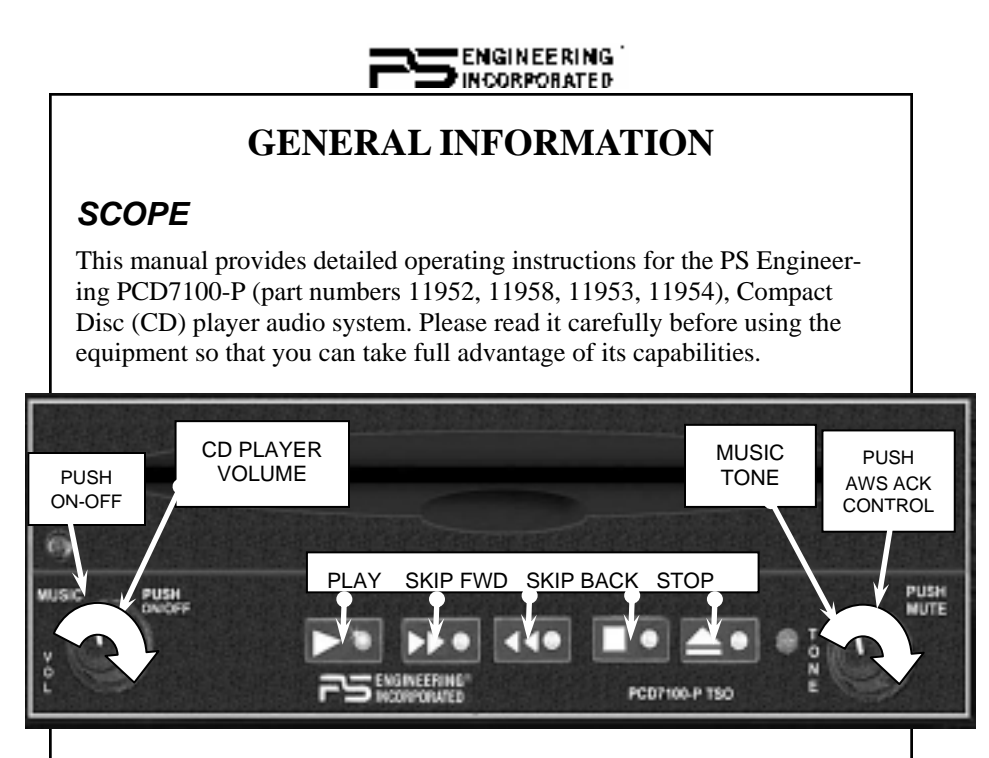

#### **PCD7100-P controls**

## *Power Switch (Fail Safe Operation)*

Unit power is turned on and off by pushing the intercom volume knob. As with all non-essential in flight entertainment systems, the PCD7100-P should be switched off for take-off and landing

# *CD Player Operation*

### **Volume and Tone Control**

The Music volume control knob (left side) adjusts the loudness of the CD player output. Turning the volume control clockwise increases the CD volume. It has no effect on radio, intercom, or other systems' volume.

Rotating the tone control clockwise will adjust the tone quality of the CD music output by emphasizing the higher ranges (treble). Rotating the control counterclockwise will emphasize the lower frequencies (bass).

## *Operating the CD Player*

The single-disk CD player is designed for simple operation. There are five buttons with the following functions.

2 Rev. 2 PCD7100-P Pilot Guide

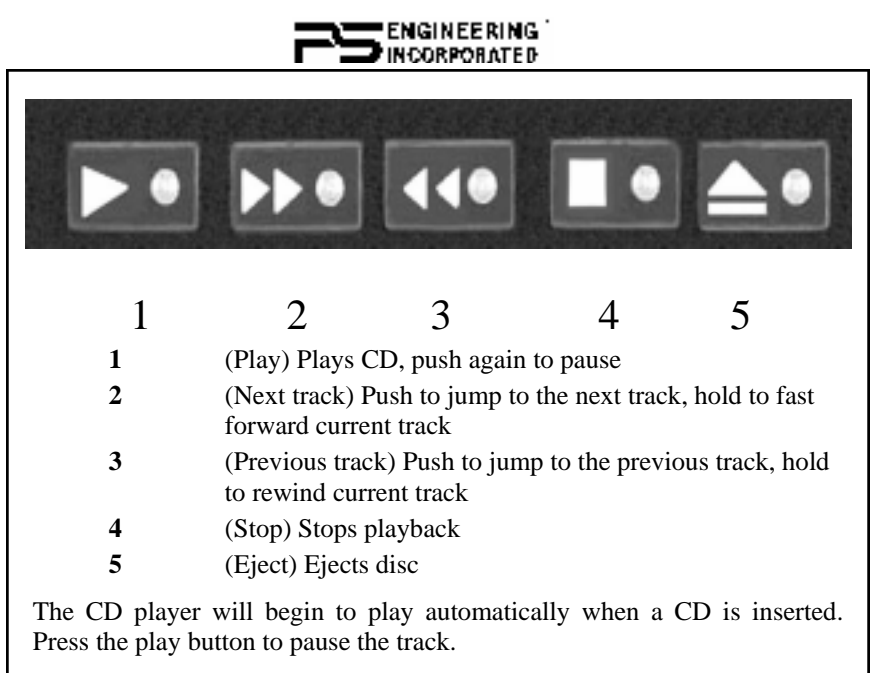

The jump forward button advances to the next track. Jump backwards selects the previous track. Stop ceases play, and Eject removes the disk from the CD player.

# *Aural Warning System (P/N 11953, 11954 only)*

When this option is installed, the PCD7100 contains six stored messages. An outside annunciator, such as an engine gauge system, triggers these messages. When there is an announcement, it will be repeated every two seconds until the unit-mounted ACK button is pushed. This stops the played annunciation, until the next announcement is required.

### **Creating MP3s on your home computer, from an Audio CD**

Start MusicMatch JukeBox.(www.musicmatch.com) Press the recorder button, which is the small red dot located in the top right corner. This will open the recorder window located at the bottom of the screen.

Insert an audio CD into your computer's CD drive. MusicMatch will automatically read the disc and display the contents in the recorder window. Press the REFRESH button to check the Internet database for CD information, such as artist, song title, or album. If this information is available, it will automatically be updated in the file.

Select Options->Recorder->Format and select either MP3 or MP3PRO format. You may also set the MP3 file quality under the Options->Recorder->Quality menu.

#### **NOTE:**

**For best results (reduced skipping, etc.) burn rate of the disc should not exceed the published rate of the media, or 2X, whichever is lower.**

PCD7100-P Pilot Guide Rev. 2 3

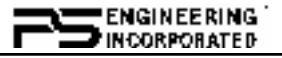

Select the tracks to be copied to MusicMatch by checking the box next to the desired track. Press the record button in the lower left corner when complete

MusicMatch will then convert the files from the audio CD to MP3 and display them in the Music Library box located in the middle of the screen.

#### **Warranty and Service**

In order for the factory warranty to be valid, the installations in a certified aircraft must be accomplished by an FAA-certified avionics shop and authorized PS Engineering dealer. If the unit is being installed by a non-certified individual in an experimental aircraft, a factory-made harness must be used for the warranty to be valid.

PS Engineering, Inc. warrants this product to be free from defect in material and workmanship for a period of one (1) year from the date of installation as recorded in aircraft logbook and/or on FAA Form 337. During the **twelve (12) months**, PS Engineering, Inc., at its option, will send a replacement unit at our expense if the unit should be determined to be defective after consultation with a factory technician.

All transportation charges for returning the defective units are the responsibility of the purchaser. All domestic transportation charges for returning the exchange or repaired unit to the purchaser will be borne by PS Engineering, Inc. The risk of loss or damage to the product is borne by the party making the shipment, unless the purchaser requests a specific method of shipment. In this case, the purchaser assumes the risk of loss.

This warranty is not transferable. Any implied warranties expire at the expiration date of this warranty. PS Engineering SHALL NOT BE LIABLE FOR INCIDENTAL OR CONSE-QUENTIAL DAMAGES. This warranty does not cover a defect that has resulted from improper handling, storage or preservation, or unreasonable use or maintenance as determined by us. This warranty is void if there is any attempt to dissemble this product without factory authorization. This warranty gives you specific legal rights, and you may also have other rights, which may vary from state to state. Some states do not allow the exclusion of limitation of incidental or consequential damages, so the above limitation or exclusions may not apply to you.

All items repaired or replaced under this warranty are warranted for the remainder of the original warranty period. PS Engineering, Inc. reserves the rights to make modifications or improvements to the product without obligation to perform like modifications or improvements to previously manufactured products.

### *Factory Service*

The unit is covered by a one-year limited warranty. See warranty information above. Contact PS Engineering, Inc. at (865) 988-9800 or www.ps-engineering.com/support.shtml before you return the unit. This will allow the service technician to provide any other suggestions for identifying the problem and recommend possible solutions.

After discussing the problem with the technician and you obtain a Return Authorization Number, ship product to:

PS Engineering, Inc. Attn: Service Department 9800 Martel Rd Lenoir City, TN 37772

Phone: (865) 988-9800 FAX (865) 988-6619

Email: support@ps-engineering.com

NOTE: PS Engineering will not be responsible for any units shipped in the U. S. Mail. Units returned without either an RMA, or a detailed description of the problem AND a contact name and number will be refused.

Rev. 2 PCD7100-P Pilot Guide